**AN1102** 应用笔记

## UM321xA EFT 测试配置指南

版本:V1.0

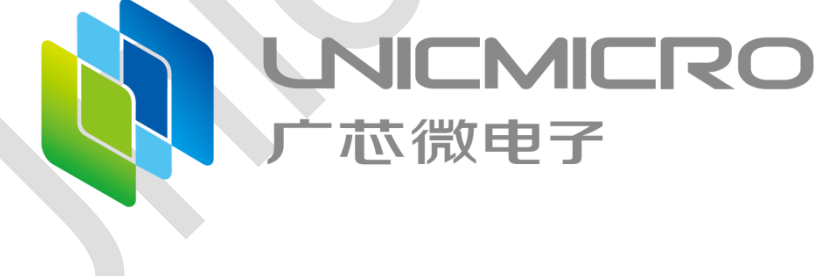

## 广芯微电子(广州)股份有限公司

http://www.unicmicro.com/

## 版本修订

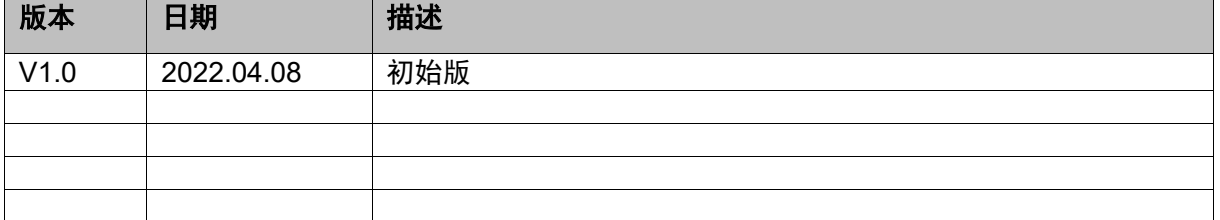

## **UM321xA EFT** 测试配置指南

对于 UM321xA 系列的芯片,如果需要使其 EFT 特性达到 4KV,需要进行如下配置:

- 1. 关闭 RST(PA2)脚的外部复位功能: REG\_SCU\_EXTRSTSEL = 0xA5A50001; //关闭外部复位
- 2. 将 RST (PA2) 引脚的输入禁止功能变为【禁止】: REG\_SCU\_PADIE0 &= ~(1<<2); //禁止输入
- 3. 使能 GPIOA 时钟 > 复位 GPIOA 模块 > PA2 功能选择为为 GPIO 功能。
	- A. REG SCU PERICLKEN |= GPIOA CLKEN; //使能 GPIOA 时钟
	- B. REG SCU PERIRESET = GPIOA RESET; //复位 GPIOA 模块
	- C. REG\_SCU\_PASEL &= ~(0x7<<8); // PA2 功能选择为为 GPIO 功能
	- D. REG SCU PASEL  $|= (0 < 8)$ ;
- 4. RST (PA2) 配置为输入: REG\_GPIO\_DIR(0) |= (1 << 2); //配置为输入
- 5. RST(PA2)开漏输出禁止: REG\_SCU\_PADOD0 &= ~(1<<(2)); //开漏输出禁止
- 6. RST(PA2)引脚内部上拉开启,下拉禁止:
	- A. REG SCU PADPU0 |= (1<<(2)); //上拉使能
	- B. REG SCU PADPD0 &= ~(1<<(2)); //下拉禁止

将上述操作完成后,可以在后续运行相关功能(现象)代码,在不触及上述配置点的情况下, 可以做 EFT 到达 4KV。